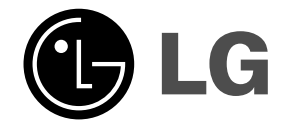

**HT303SUK (HT303SU-D2, SH33SU-S/W)**

## **DVD/CD VASTAANOTIN FINNISH**

**Lue tämä opas huolellisesti ennen laitteen käyttöä.**

## **DVD/CD Mottagare SWEDISH**

**Läs denna bruksanvisning noga innan du börjar använda enheten.**

### **DVD-/CD-MODTAGER DANISH**

**Læs denne brugervejledning grundigt, før du anvender enheden**

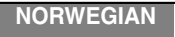

 $\sim 1$ 

# **DVD/CD-MOTTAKER**

**Vennligst les håndboken grundig innen du tar enheten i bruk**

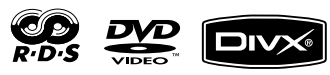

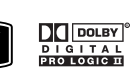

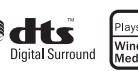

Plays<br>Windows<br>Media IM

P/N: MFL39518844

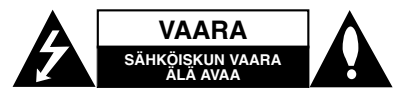

**VAROITUS:** ALA IRROTA KANTTA TAI<br>TAKAKANTTA SÄHKÖISKUN VAARAN VÄLTTÄMISEKSI. LAITTEEN SISÄLLÄ EI OLE KÄYTTÄJÄN HUOLLETTAVISSA OLEVIA OSIA. VAIN KOULUTETTU HUOLTOHENKILÖSTÖ SAA TEHDÄ HUOLTOTYÖT.

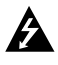

Tämä nuolikärkinen salama tasasivuisen kolmion sisällä on tarkoitettu varoittamaan käyttäjää tuotteen kuoren sisällä olevasta eristämättömästä vaarallisesta jännitteestä, jonka voimakkuus voi riittää aiheuttamaan ihmisille sähköiskun vaaran.

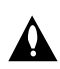

Huutomerkki ja tasasivuinen kolmio merkitsevät sitä, että käyttäjän on syytä perehtyä laitteen mukana toimitettujen ohjeiden johonkin kohtaan.

**VAROITUS:** ÄLÄ ALTISTA TÄTÄ LAITETTA SATEELLE TAI KOSTEUDELLE. MUUTOIN VOI AIHEUTUA TULIPALON TAI SÄHKÖISKUN VAARA.

**VAARA:** Älä tuki mitään tuuletusaukkoja. Asenna tuote valmistajan ohjeiden mukaisesti.

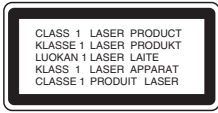

#### **VAARA:**

Tämä digitaalinen videolevyjen soitin käyttää laserjärjestelmää.

Tuotteen oikean käytön varmistamiseksi lue<br>käyttöohjekirja huolellisesti ja säilytä se myöhempää<br>tarvetta varten. Jos laite tarvitsee huoltoa, ota yhteys<br>valtuutettuun huoltopisteeseen - lisätietoja kohdassa huoltotoimet.

Muiden kuin tässä määritettyjen säätimien tai menettelyjen käyttö tai säätöjen teko voi saada aikaan altistuksen vaaralliselle säteilylle.

Välttyäksesi lasersäteen kohdistumiselta suoraan itseesi älä yritä avata koteloa. Avattuna näkyvissä on lasersäteilyä. ÄLÄ KATSO SÄDETTÄ KOHTI. DO NOT STARE INTO BEAM.

## Huomautus:

Tuotemerkintöjen kuuluu aina löytyä laitteen ulkopinnoilta.

**VAARA:** Älä sijoita vuotavia, roiskuvia tai nesteitä sisältäviä esineitä, kuten maljakoita, laitteen päälle.

## **VAROITUS koskien virtajohtoa**

## **Useimmat laitteet suositellaan liitettäväksi omaan virtapiiriin;**

Se tarkoittaa yhtä pistorasiaa, joka syöttää virtaa ainoastaan kyseiseen laitteeseen, ja jossa ei ole muita pistorasioita tai haaraliittymiä.

Lue käyttöoppaan teknisten tietojen sivu ja varmistu asiasta. Älä ylikuormita pistorasioita. Pistorasioiden ylikuormitus, löysät tai vaurioituneet pistorasiat, jatkojohdot, kuluneet ja rispaantuneet virtajohdot tai murtunut sähköjohdon eriste ovat vaaraksi. Mikä tahansa näistä saattaa aiheuttaa sähköiskun tai tulipalon. Tarkista säännöllisesti laitteen virtajohto, ja jos se näyttää vaurioituneelta tai heikentyneeltä, vedä pistoke irti pistorasiasta, älä jatka laitteen käyttöä, vaan vaihdata johto uuteen tarkalleen samanlaiseen osaan valtuutetussa huoltopisteessä.

Suojaa virtajohto fyysiseltä tai mekaaniselta väärinkäytöltä niin, ettei se kierry tai mene tiukalle mutkalle ja ettei sitä pistetä, jätetä puristuksiin oven väliin tai sen päälle astuta. Kohdista huomio erityisesti pistokkeisiin, pistorasioihin ja kohtaan, jossa virtajohto tulee ulos laitteesta.

Päävirta katkaistaan laitteesta vetämällä virtajohdon pistoke irti pistorasiasta. Varmista tuotetta asennettaessa, että virtajohdon pistokkeeseen pääsee helposti käsiksi.

## **Vanhojen laitteiden hävittäminen**

soveltamisalaan.

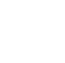

1. Tämä merkki tuotteessa tarkoittaa, että tuote kuuluu sähkö- ja elektroniikkalaiteromusta annetun EU-direktiivin 2002/96/EC

- 2. Kaikki elektroniset laitteet ovat ongelmajätettä, joten ne on toimitettava paikalliseen keräyspisteeseen.
- 3. Vanhan laitteen asianmukainen hävittäminen ehkäisee mahdollisia ympäristöön ja terveyteen kohdistuvia haittavaikutuksia.
- 4. Lisätietoa vanhan laitteen hävittämisestä saat ottamalla yhteyden paikallisiin viranomaisiin, kierrätyskeskukseen tai myymälään, josta ostit laitteen.

Tämä tuote on valmistettu EMC-direktiivin 2004/108/EC ja Pienjännitedirektiivin 2006/95/EC mukaiseksi.

> Edustaja Euroopassa: LG Electronics Service Europe B.V. Veluwezoom 15, 1327 AE Almere, The Netherlands (Tel : +31-036-547-8940)

**2**

# **PIKA-ASENNUSOHJEET**

## **Kaiutinjärjestelmän liitännät**

Yhdistä kaiutinjohdot kaiutinliitäntään. Mahdollisimman hyvän surround-äänen saavuttamiseksi säädä kaiuttimien toiminta-arvoja (etäisyys, taso jne.).

## Huomautuksia:

- Liitä varmasti oikeat kaiutinjohdot vastaaviin liittimiin laitteissa: + liittimeen + ja – liittimeen –. Jos johdot ovat päinvastoin, ääni vääristyy ja bassot puuttuvat.
- $\bullet$  Jos käytät etukaiuttimina alhaisella suurimmalla syöttöarvolla varustettuja kaiuttimia, säädä voimakkuus huolellisesti välttääksesi kaiuttimien ylikuormitusta.

## **Huomaa seuraavat**

Huolehdi, että lapset eivät työnnä käsiään tai esineitä \*refleksiputkeen. \*Refleksiputki: kaiutinkotelossa oleva aukko ja putki bassotoistoa varten.

## **5.1 Kaiutinasetukset**

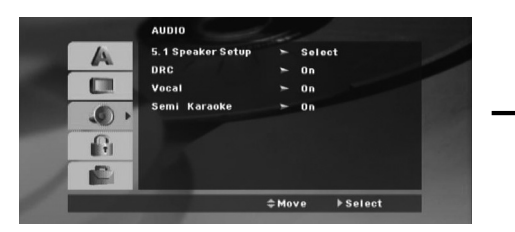

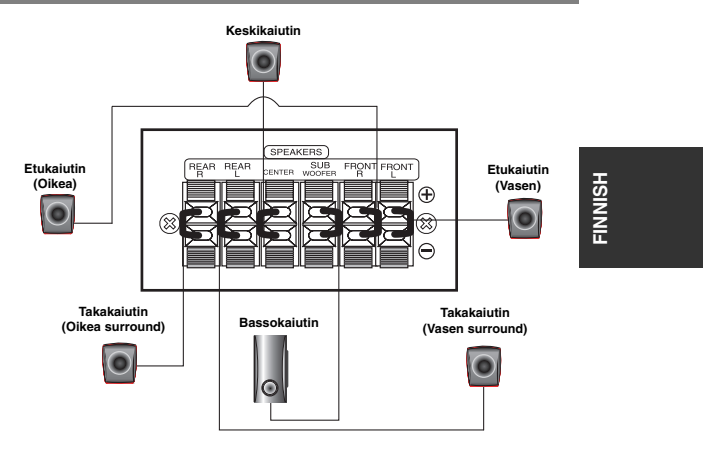

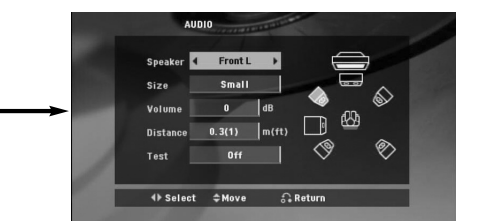

Tee sisäänrakennetulle 5.1-kanavan surround-dekooderille seuraavat asetukset.

1. 5.1 -kaiutinasetusten valikko tulee esiin painamalla ENTER.

- 2. Valitse haluttu kaiutin painamalla  $\blacktriangleleft / \blacktriangleright$ .
- 3. Säädä vaihtoehtoja näppäimillä  $\blacktriangle$  /  $\blacktriangledown$  /  $\blacktriangle$  /  $\blacktriangleright$ .
- 4. Voit poistua valikosta painamalla RETURN-painiketta (Paluu).

#### **Kaiuttimien valinta**

Valitse kaiutin, jota haluat säätää. [(Etukaiuttimet (vasen), etukaiuttimet (oikea), keskikaiutin, bassokaiutin, takakaiuttimet (oikea) takakaiuttimet (vasen)]

## Huomautus:

Dolby Digital lisenssisopimus kieltää eräät kaiutinasetukset.

#### **Koko**

Koska kaiutinasetukset ovat kiinteät, et voi muuttaa asetuksia.

## **Voimakkuus**

Säädä valitun kaiuttimen äänenvoimakkuus painamalla (/b. (-6dB ~ 6dB)

## **Etäisyys**

Liittäessäsi kaiuttimia DVD-soittimeen etäisyyden (Distance) asetuksilla kerrotaan kaiuttimille, kuinka pitkän matkan ääni joutuu kulkemaan saavuttaakseen kuuntelukohdan. Siten äänet kaikista kaiuttimista kohtaavat kuuntelijan samaan aikaan.

Säädä valitun kaiuttimen etäisyys (Distance) painamalla </br/>/>

#### **Testi**

Testaa kunkin kaiuttimen signaalit painamalla < /> ▶. Säädä voimakkuus sopivaksi vastaamaan järjestelmään tallennettujen testisignaalien voimakkuuksia.

Vasen etu (V) → Keski → Oikea etu (O) → Oikea taka (O) → Vasen taka (V) → Bassokaiutin

# **Johdanto**

## **Asennus**

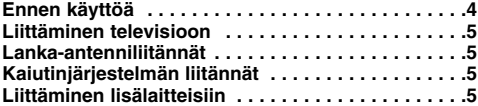

## **Käyttö**

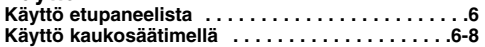

## **Asetus**

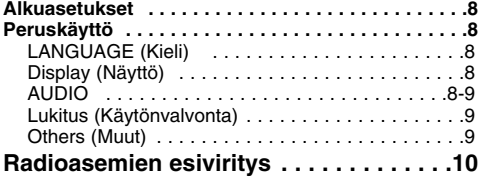

## **CD:n tai MP3/WMA/JPG/DivX-tiedoston**

#### **toistaminen**

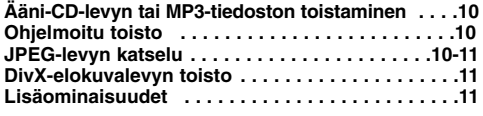

## **RDS:n käyttö . . . . . . . . . . . . . . . . . . . . . .11**

## **Vlitetiedot**

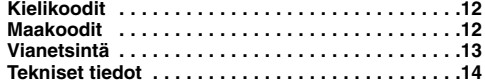

## **Ennen käyttöä**

## **Kun kuvake näkyy näytössä**

 $\degree$   $\oslash$  " saattaa tulla näkyviin tv-ruutunäyttöön käytön aikana ja se tarkoittaa, ettei tässä käyttöohjekirjassa selitetty toiminto ole käytettävissä tällä DVD-videolevyllä.

## **Tässä käyttöoppaassa käytetyt merkinnät**

Jakso, jonka nimikkeessä on jokin seuraavista kuvakkeista, koskee ainoastaan kuvakkeen edustamaa levyä.

## **DVD** ja viimeistelty DVD±R/RW

Audio CDt **ACD JPEG-levyt MP3** MP3-levvt

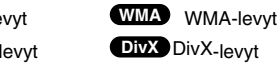

## **Sopivat levytyypit**

Lisäksi tällä laitteella voi toistaa DivX tiedostot, DVD -RW, DVD +RW-levyjä sekä audionimikkeitä, CD-G, MP3-, WMA- tai JPEG-tiedostoja sisältäviä CD-R tai CD-RW levyjä.

#### Huomautuksia:

- Tallennuslaitteen tekniikasta tai CD-R/RW (tai DVD RW, DVD +RW) -levystä itsestään riippuen eräitä CD-R/RW (tai DVD -RW, DVD +RW) -levyjä ei voi toistaa tällä laitteella.
- $\bullet$  Tämä soitin tukee vain videomoodissa tallennettuja ja viimeisteltyjä DVD-R/RW-levyjä.
- Jos levyllä on paljon luettavaa dataa, sen lukeminen tässä soittimessa voi kestää pitempää kuin jossakin toisessa laitemallissa.
- $\bullet$  Älä kiinnitä mitään merkkej tai tarroja levyn kummallekaan puolelle (nimikepuolelle tai tallennuspuolelle).
- Älä käytä muodoiltaan säännöttömiä CD-levyjä (esim. sydämenmuotoisia tai kahdeksankulmaisia), koska ne voivat aiheuttaa virhetoimintoja.

## **Aluekoodi**

Laitteen aluekoodi on merkitty laitteen takapaneeliin. Tällä laitteella voi toistaa vain DVD-levyjä, joihin on merkitty sama aluekoodi kuin laitteen takapaneelissa mainittu tai koodi "ALL" (Kaikki).

### **Huomautuksia aluekoodeista**

Jos yrität toistaa DVD-levyä, jolla on soittimen koodista poikkeava aluekoodi, tv-ruudulle tulee DivX viesti "Check Regional Code (Tarkista aluekoodi)".

"Dolby", "Pro Logic", ja kaksois-D-symboli ovat Dolby Laboratories -yhtiölle kuuluvia tavaramerkkejä. Valmistettu Dolby Laboratoriesin lisenssillä. Tarkista, että asiaankuuluva yllä oleva huomautus löytyy käyttöohjeista.

Valmistettu seuraavien patenttien lisenssillä: US-patentit: 5,451,942; 5,956,674; 5,974,380; 5,978,762 ja 6,487,535 & muut US-patentit ja maailmanlaajuiset ja haetut patentit. DTS ja DTS Digital Surround ovat rekisteröityjä tavaramerkkejä ja DTSlogot ja -symbolit kuuluvat tavaramerkkeinä yhtiölle DTS, Inc. © 1996-2007 DTS, Inc. Kaikki oikeudet pidätetään.

Luvattomien kopioiden luominen kopiointisuojatusta<br>materiaalista, kuten tietokoneohjelmista, tiedostoista, lähetyksistä<br>ja äänitallenteista, voi rikkoa tekijänoikeuksia ja olla rikollinen<br>Tätä laitetta ei saa käyttää tälla

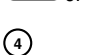

# **Asennus**

## $\wedge$

**Älä koske takapaneelin liittimien sisällä olevia piikkejä. Staattisen varauksen purkautuminen voi vauroittaa laitetta pysyvästi.**

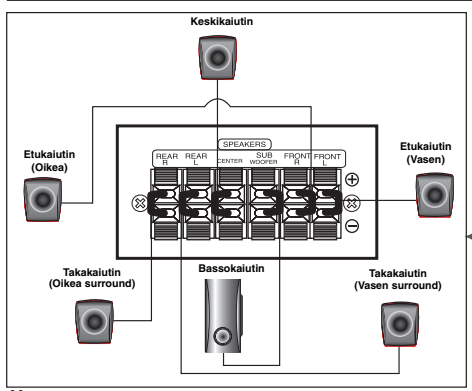

## **Huomaa seuraavat**

Huolehdi, että lapset eivät työnnä käsiään tai esineitä \*refleksiputkeen.

\*Refleksiputki: kaiutinkotelossa oleva aukko ja putki bassotoistoa varten.

## **Liittäminen televisioon**

Tee jokin seuraavista liitännöistä riippuen nykyisen laitteistosi ominaisuuksista.

## Vihjeitä

- $\bullet$  Soitin voidaan liittää monella tavalla riippuen televisiostasi ja niistä laitteista, joita haluat soittimeen liittää. Käytä ainoastaan alla kuvailtuja liitäntöjä.
- $\bullet$  Teet liitännät parhaiten lukemalla television, videonauhurin sekä stereo- ja muiden laitteiden käyttöohjeet tarvittaessa.

## Vaara:

- $\bullet$  Varmista, että DVD/CD-vastaanotin on liitetty suoraan televisioon. Valitse televisioon oikea videon sisääntulokanava.
- - Älä liitä DVD/CD-vastaanotinta televisioon videonauhurin kautta. Kopiointisuojausjärjestelmä saattaa vääristää DVD:n tuottamaa kuvaa.

## **SCART-liitäntä**

Liitä DVD-vastaanottimen EURO AV OUTPUT (TO TV) liittimestä scartkaapeli **(T)** television vastaaviin liittimiin.

## **Component Video -liitäntä**

Kytke laitteen COMPONENT VIDEO OUT -liittimistä Y PB PR **(C)** -kaapeli television vastaaviin liittimiin.

- Jos televisiosi on teräväpiirto-tv tai digitaalivalmiudella varustettu tv, voit käyttää hyväksesi DVD/CD-vastaanottimen jatkuvan pyyhkäisyn lähtöä mahdollisimman terävän videotarkkuuden aikaansaamiseksi. Jos TV ei hyväksy asettamiasi tarkkuusarvoja,
- $\bullet$ kuvaruutukuvasta tulee vääristynyt. Lue ensin ohjeet TV:n käyttöoppaasta ja aseta sitten sellainen tarkkuus, jonka TV hyväksyy.

## **Composite Video -liitäntä**

**FM-lanka-(mukana)**

Yhdistä DVD/CD-vastaanottimen MONITOR-liitäntä laitteen mukana toimitetulla videokaapelilla (V) TV:n Video IN -liitäntään.

## **Lanka-antenniliitännät**

- Liitä mukana toimitetut FM-antennit radion kuuntelua varten.
- Liitä FM-lanka-antenni FM-antenniliitäntään.

**DVD/CD-vastaanotin takaa AUX IN AUDIO (L/R)**

ನ

#### Notes:

10

- Käytä FM-lanka-antennin koko pituutta.<br>● Pidä kytketty FM-lanka-antenni mahdollisimman
- vaakasuorassa.

## **Kaiutinjärjestelmän liitännät**

# Yhdistä kaiutinjohdot kaiutinliitäntään.

Mahdollisimman hyvän surround-äänen saavuttamiseksi säädä kaiuttimien toiminta-arvoja (etäisyys, taso jne.).

#### Huomautuksia:

- Liitä varmasti oikeat kaiutinjohdot vastaaviin liittimiin laitteissa: + liittimeen + ja – liittimeen –. Jos johdot ovat päinvastoin, ääni vääristyy ja bassot puuttuvat.
- - Jos käytät etukaiuttimina alhaisella suurimmalla syöttöarvolla varustettuja kaiuttimia, säädä voimakkuus huolellisesti välttääksesi kaiuttimien ylikuormitusta.

## **Liittäminen lisälaitteisiin**

Liitä videonauhuri AUX IN -liittimiin.

**FINNISH**

**TV takaa**

0000000000<br>000000000

 $\overline{\bullet}$  $\overline{\circ\circ\circ}$ 

**Video**nauhuri tak

**AUDIO OUT (L/R)**

 $OH$   $\Box$  $Q$ 

# **Käyttö**

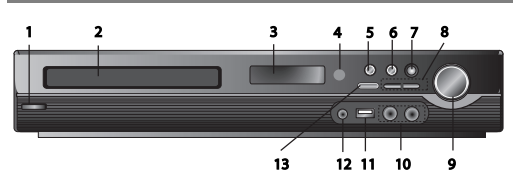

# **Käyttö etupaneelista**

- 
- 1.  $(\bigcup_{I} I)$ Virtapainike<br>Punainen ledi palaa laitteen ollessa Standby- eli valmiustilassa (virta katkaistu).
- **2. LEVYKELKKA**
- **3. Näyttöruutu**
- **4. Kaukosäätimen anturi: Kaukosäätimen toimintaetäisyys Etäisyys:** Noin 7 m kaukosäädinanturin etupuolella

**Toimintasektori:** Noin 30° astetta joka suuntaan kaukosäädinanturin etupuolella **5. OPEN/CLOSE** Avaa tai sulkee levykelkan

- **6.** (B**/**X)**PLAY/PAUSE**
- **FUNC.(-)** Pidä tätä painiketta painettuna n. 3 sekunnin ajan ja valitse sitten toimintatila painamalla painiketta toistuvasti. **(DVD/CD** →**USB** → **AUX**→ **TV -AUDIO** →**PORTABLE**→**FM )**
- **7. VSM** Valitse virtuaaliääniasetus painamalla kaukosäätimen **VSM-**painiketta.
- **3D STEREO** Stereokaiuttimille optimoitu stereolähteen 3Dtoisto. Kuuntelija voi näin kokea hämmästyttäviä virtuaaliäänimaailmoja multimedialaitteistollaan toistettuna.
- **Monikanavaääni** 5.1-monikanavaääni muutetaan virtuaaliseksi 10.1-kanavaääneksi, mikä tuntuu siltä kuin kuuntelisit ääntä yhtä aikaa oikeasta, vasemmasta ja keskikaiuttimesta
- 8. TUNING(-/+)/SKIP/SCAN( $\leftarrow$ <sup>/</sup>/**/**

Manuaaliviritys, paina virityspainiketta (-/+) toistuvasti. Automaattiviritys: pidä virityspainiketta (-/+) painettuna noin kahden sekunnin ajan.

## **9. VOLUME Äänenvoimakkuussäädin** säätää kaiuttimien äänenvoimakkuutta.<br>10. MIC 1/MIC 2

**10. MIC 1/MIC 2** Liitä mikrofoni MIC 1- tai MIC 2 -liitäntään tai molempiin ( $\phi$ 6,3mm).

**Käyttö kaukosäätimellä 1. POWER 21**  $\mathcal{C}^{\prime}$ **4 3 5 7 6 8 9**  $10$ 

**6**

- Jos liität mikrofonin MIC-liitäntään DTS-lähteen toiston aikana, kuuluvan äänen voimakkuus pienenee.
- Laite tukee mikrofonitoimintoa DVD/CD- ja USB-toimintatiloissa. - Kun mikrofoni on liitetty, ääni kuuluu kaikista kaiuttimista. - DivX-tiedostoa toistettaessa mikrofoniääntä ei kuulu.
- 
- **11. USB-liitäntä** Liitä USB-laite (MP3-soitin tms.) laitteen etupuolella sijaitsevaan USB-liitäntään.
- 
- **USB-muistilaitteen irrottaminen**<br>1. Valitse jokin muu toimintatila ja paina STOP (■) kahdesti peräkkäin.
- 2. Irrota USB-muistilaite.
- 
- $\bullet$  Älä irrota USB-laitetta sen käytön aikana. - Laite voi toistaa musiikkitiedostoja (MP3/WMA), kuvatiedostoja (JPEG) ja videotiedostoja.
- Laite ei tue USB-keskittimiä.
- $\bullet$  $\bullet$ Suositellut muistikorttityypit.
- Compact Flash Card (CFC), Micro Drive (MD), Smart Media Card (SMC), Memory Stick (MS), Secure Digital Card (SD), MultimediaCard (MMC) ja Memory Stick Pro (MS-Pro) - Yhteensopivat tiedostojärjestelmät: FAT16, FAT32
- Käytä vain suositeltuja muistikortteja. - Laite ei tue sellaisten USB-Flash-muistien käyttöä, jotka vaativat lisäohjelmien asentamista tietokoneeseen liittämisen yhteydessä.
- $\bullet$  Kun käytät USB-kiintolevymuistia, kytke USB-kiintolevymuisti omalla virtajohdolla muistilaitteen toiminnan varmistamiseksi. Tämä laite tukee maksimissaan kahteen osaan jaettuja kiintolevyjä. Laite tukee maksimissaan neljää toissijaista levyosiota.
- $\bullet$  Jos USB-laitteessa on kaksi tai useampia kiintolevyjä, näyttöön ilmestyy levyasemakansio. Jos haluat siirtyä aloitusvalikkoon levyaseman valinnan jälkeen, paina ENTER.
- $\bullet$ Laite ei tue digitaalikameroita eikä matkapuhelimia.
- $\bullet$  Laite tukee USB 1.0/ 1.1 -protokolla. (Jos USB 2.0 -yhteensopiva laite liitetään tähän laitteeseen, se toimii samalla nopeudella kuin USB 1.1. -laite)

#### **12. PORT. IN** lisälaiteliitäntä **Kannettavan laitteen käyttäminen**

Kun liitän kannettavan soittimen tämän laitteen PORT.INliitäntään ( 3.5mm) mini-stereokaapelilla (ei sisälly toimituspakkaukseen), kannettavan laitteen ääntä voi kuunnella kaiuttimien kautta.

**13. STOP**

- **2. MUTE** Vaimenna ääni painamalla MUTE-näppäintä. Vaimennustoimintoa voit käyttää esim. vastataksesi puhelimeen.
- **3. FUNCTION : (DVD/CD** → **FM) • INPUT : (USB** → **AUX** → **TV-AUDIO** → **PORTABLE )**
- **4. SLEEP** (Uniajastin) Voit asettaa DVD/CD-vastaanottimen virran katkeamaan automaattisesti tietyn ajan kuluttua.
- 1. **Valitse laitteen uniajastusaika 10 180 minuutin väliltä painamalla SLEEP-näppäintä kerran tai useammin.**<br>Uniajastusaika (sammutusviive) näkyy näyttöruudussa.
- 2. **Uniajastusaika vaihtuu SLEEP-näppäintä painamalla seuraavasti:**

(DIMMER ON (HIMMENNIN PAALLA)) →SLEEP 180 →150 →120→90 →80<br>→ 70 → 60→ 50 → 40 → 30 → 20 →10 →(DIMMER OFF (HIMMENNIN POIS))

Huom! Voit myös tarkistaa ajan, joka on jäljellä olevan ennen DVD/CDvastaanottimen virran katkaisua:

Paina SLEEP; Jäljellä oleva uniajastusaika näkyy näyttöruudussa.

- **5. RETURN (Voit poistua)** Setup-valikosta painamalla RETURN-näppäintä.
- **6. 0–9-numeronäppäimet** Valitse toiminta, kanavanumero tai numeroitu valikkovaihtoehto.

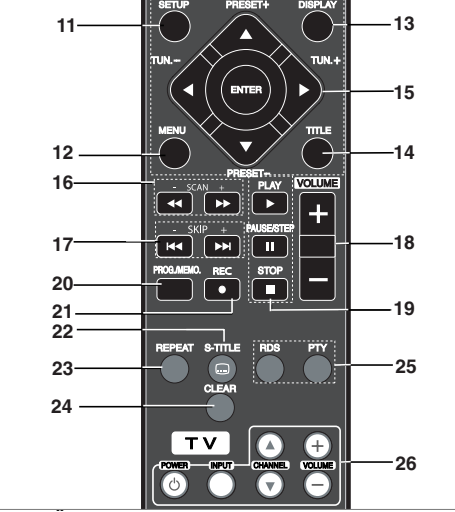

## **7. EQ (Äänen esiasetukset)**

Voit valita 7 erilaisesta äänen esiasetuksesta. Ääniasetus vaihtuu EQ-näppäintä painamalla näyttöruudussa seuraavasti: • AUTO EQ: AUTO EQ toimii ainoastaan tag-tietoja sisältäviä MP3 tiedostoja DVD- tai USB-lähteestä toistettaessa. (ID3-tagi, vain ver.1.)

- WMA-tiedostot toistetaan normaaliääniaseuksilla riippumatta tagtiedoista.

- NORMAL → NATURAL →(AUTO EQ )→ POP → CLASSIC → ROCK  $\rightarrow$  JAZZ  $\rightarrow$  NORMAL.
- **8. VSM** Valitse virtuaaliääniasetus painamalla kaukosäätimen **VSM**-painiketta. Voit nauttia surround-äänestä yksinkertaisesti valitsemalla jokin esiasetetuista surroundäänivaihtoehdoista. Vaihtoehdot vaihtuvat painamalla **VSM**painiketta toistuvasti.

- **2 Ch -äänilähde:** BYPASS →VIRTUAL → ON STAGE →PLII  $M$ OVIE  $\rightarrow$  PLII MUSIC  $\rightarrow$  PLII MTRX $\rightarrow$  BYPASS. **- 5.1 Ch -äänilähde:** BYPASS →VIRTUAL → BYPASS

**9. ECHO VOL.(▼ /▲** ) Säätää kaiun voimakkuutta<br>**10.MIC VOL.(▼ /▲** ) Säätää mikrofonin äänenvoimakkuutta. - Kun liität mikrofonin MIC-liitäntään, ääni kuuluu kaikista kaiuttimista.

- **11. SETUP** Näyttää/piilottaa asetusvalikon.
- **12. MENU** Avaa DVD-levyvalikon.
- **13. DISPLAY**
- 1. painikkeen painaminen tuo näyttöön erilaisia tietoja laitteeseen syötetystä levystä. Näytetyt tiedot vaihtelevat riippuen levytyypistä ja toiston tilasta.
- 2. Valitse ▲ /  $\bullet$  painikkeilla ja muuta valinta tai vahvistaa valinta  $\blacktriangleleft / \blacktriangleright$  painikkeilla.
- **14. TITLE** Jos DVD on varustettu nimikevalikolla, se ilmestyy näkyviin. Muutoin levyvalikko ilmestyy näkyviin.
- Title (Track) Toistettavan nimikkeen (tai raidan) numero / nimikkeiden (tai raitojen) kokonaismäärä.
- Chapter Toistettavan kappaleen numero / kappaleiden
- kokonaismäärä.
- Time Kulunut toistoaika.
- Audio Valittu kieliasetus tai kanava.
- Subtitle Valittu tekstityskieli.
- Angle Valittu kuvakulma / kuvakulmien kokonaismäärä.
- Sound Valittu äänitila.
- Huom! Jos mitään painiketta ei paineta muutamaan sekuntiin, näyttöruutu sammuu.

#### **15.** b/B/v/V **(vasen/oikea/ylös/alas)**Valitsee valikkovaihtoehdon.

## **ENTER** Hyväksyy valinnan.

**PRESET(** $\triangle$ **/** $\nabla$ **)** Voit valita esiasetetun kanavan painamalla toistuvasti PRESET (-/+) painiketta.

Esiasetettu kanava vaihtuu joka kerran, kun painat painiketta. Kanavat on ensin haettava ja asetettava DVD/CD-

vastaanottimen muistiin (katso "Radiokanavien esiasetus") **TUN.(-/+) (</P)** Manuaaliviritys, paina virityspainiketta (-/+) toistuvasti.

Automaattiviritys: pidä TUN. (-/+) painiketta painettuna noin kahden sekunnin ajan.

16. SCAN(<</br /> **Kuvallinen pikakelaus. Voit toiston aikana** valita kuvallisen pikakelauksen ja vaihtaa sen nopeutta painamalla pikakelauspainikkeita (<< tai D>) toistuvasti.<br>DVD,DivX : <<, <<</br/><</>< BBBB, BBBBB

WMA/MP3, Audio CD :  $\blacktriangleleft (X2, X4, X8)$  tai  $\blacktriangleright$  (X2, X4, X8) **6** SLOW(<</br> **SLOW**<</br> **Kun toisto on keskeytetty** taukopainikkeella, valitse toistonopeus painamalla (<< tai > > painiketta.

DVD : ◀I (1/2, 1/4, 1/8, 1/16) tai I▶ (1/2, 1/4, 1/8, 1/16)  $DivX : \blacksquare$  (1/2, 1/4, 1/8, 1/16)

- 17. SKIP ( $\blacktriangleleft$  /  $\blacktriangleright$ )Siirry toiston aikana seuraavaan kappaleeseen/raitaan tai palaa toistettavan kappaleen/raidan<br>alkuun painamalla SKIP (I◀◀ tai ▶▶I) painiketta. Voit siirtyä edellisen kappaleen/raidan alkuun painamalla SKIP kaksi kertaa lyhyesti.
- **18. VOLUME (+/-)** Säätää kaiuttimien äänenvoimakkuutta.
- **19. PLAY(**B**)** Toistaa levyn ja/tai kappaleen  **toisto 1,5-kertaisella DVD MP3 WMA ACD**

Tämä toiminto nopeuttaa toistoa 1,5- kertaiseksi. 1,5-kertainen nopeus mahdollistaa nopeutetun levyllä olevien kuvien katselun ja äänen kuuntelun.

- 1. Voit palata takaisin normaaliin toistonopeuteen painamalla PLAY-painiketta. Kuva ja ääni toistuvat 1,5-kertaisella nopeudella.
- 2. Voit palata takaisiin normaalitoistoon painamalla PLAYpainiketta.

- Jos liität mikrofonin laitteeseen 1,5-kertaisen toiston aikana, toisto palaa normaalinopeuteen. Nopeutettu toisto ei ole käytettävissä silloin, kun mikrofoni on kytketty laitteeseen.

- **FM-radiotila, valitse MONO- tai STEREO-ääni painamalla kaukosäätimen PLAY-painiketta.**
- **PAUSE/STEP (II)** Voit keskeyttää toiston painamalla II näppäintä. **ALL**

Voit toistaa videota kuva kuvalta painamalla toistuvasti II painiketta. **DVD DivX**

- **STOP (**x**)**
- **20. PROG./MEMO.** Näyttää Program-valikon (kanavavalikko) ja poistuu valikosta. Syötä radiokanavan taajuus laitteeseen.

## **21. REC** (●) - USB-suoratallennus **Tämän toiminnon avulla voit tallentaa musiikkia USB-**

## **laitteeseen audio-CD-levyltä.**

**Lue ohjeet sivulta 14 ennen USB-tallennuksen aloittamista.** 1.Kytke laitteeseen USB-laite, jossa on riittävästi tallennustilaa.

- 2.Valitse ohjelmalähteeksi DVD/CD painamalla kaukosäätimen
- FUNCTION-painiketta.<br>AUDIO CD Valitse raita/tiedosto ▲ / ▼ painikkeilla. 3. Aloita tallennus painamalla kaukosäätimen REC  $\bigcirc$
- painiketta. "USB REC" alkaa vilkkua näytöllä. - Kun aloitat USB-tallennuksen, tallennusprosentti näkyy
- näytössä tallennuksen aikana. 4.Tiedosto tallennetaan CD\_REC-hakemistoon formaatissa "TRK\_001.mp3".
- 5. Lopeta tallennus painamalla STOP.
- **7**

**FINNISH**

# **Tallentaminen AUDIO-CD-lähteestä USB-laitteelle Yhden raidan tallentaminen:** Jos USB-tallennusta käytetään

CD-toiston aikana, vain toistettava raita tallennetaan USBlaitteelle.

**Kaikkien raitojen tallentaminen:** Jos USB Rec -painiketta painetaan, kun CD-levyn toisto ei ole käynnissä, kaikki raidat tallennetaan USB-laitteelle.

## **Valittujen kappaleiden tallentaminen:** Valitse ensin

tallennettavat kappaleet painamalla PROG./MEMO.-painiketta ja aloita sitten tallennus.

#### **22. SUBTITLE DVD DivX**

Valitse tekstityskieli painamalla toiston aikana SUBTITLE-näppäintä toistuvasti. **23. REPEAT** Uudelleentoisto. Valitse toiston aikana uudelleentoistotapa painamalla REPEAT-näppäintä

toistuvasti. DVD-videolevyt: Chapter/Title/Off (kappale/nimike/ei käytössä) Audio CD- ja DivX/MP3/WMA-levyt: Track/All/Off (raita/kaikki/pois käytöstä)

# **Asetus**

## **Alkuasetukset**

Asetusvalikosta voit tehdä erilaisia säätöjä kohteille, kuten kuvalle ja äänelle.

Voit myös asettaa tekstityksen ja asetusvalikon kielen monien muiden asioiden lisäksi. Kaikista asetusvalikon kohteista on tietoja sivuilla 8 – 9.

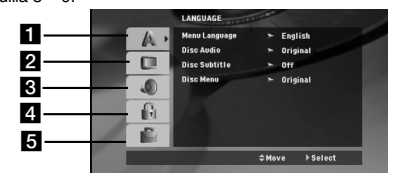

a **LANGUAGE - Menu Language/ Disc Audio / Subtitle /**

- **Menu (valikkokieli / levyn ääniraita / tekstitys / valikko)** b **DISPLAY TV Aspect / Display Mode / Progressive Scan/ TV output select (TV-kuvasuhde / Näyttötila /**
- **Lomittamaton / TV-ulostulo)**  c **AUDIO 5.1 Speaker Setup/ Dynamic Range Control(DRC)/ Vocal / Semi Karaoke (5.1 kaiutinasetukset/ Dynaaminen taajuusalue (DRC)/ Puheääni / Semi Karaoke)**
- d **Lock (katselun ikäraja-asetus) Rating / Password / Area Code (Ikäraja / Salasana / Aluekoodi)**
- e **Others (Muut) DivX(R) VOD / REC Bit rate (bittinopeus)**

**Näin saat valikon esiin ja poistut siitä:** 

Siirry asetusvalikkoon painamalla SETUP. Takaisin aloitusnäyttöruutuun pääsee painamalla SETUP toisen kerran. **Siirtyminen seuraavalle tasolle: Paina ▶ kaukosäätimessä.** Siirtyminen takaisin edelliselle tasolle: Paina < kaukosäätimessä.

## **Peruskäyttö**

- 1. Paina SETUP. Esiin tulee asetusvalikko.
- 2. Valitse haluttu vaihtoehto painamalla  $\blacktriangle$  /  $\blacktriangledown$ , ja siirry sitten toiselle tasolle painamalla ▶. Ruudussa näkyvät valitun
- kohteen nykyiset asetukset sekä asetusvaihtoehto (-ehdot). 3. Valitse haluttu toinen vaihtoehto painamalla  $\blacktriangle / \blacktriangledown$ , ja siirry
- sitten kolmannelle tasolle painamalla 4. Valitse haluttu asetus painamalla ▲ / ▼, ja vahvista sitten valinta painamalla ENTER. Jotkut kohteet vaativat lisätoimia.
- 5. Palaa asetusvalikkoon painamalla SETUP tai PLAY.
- **24. CLEAR** Poistaa raidan numeron ohjelmavalikosta.
- **25. RDS/ PTY** Valitsee RDS-radionäyttötilan.
- **26. TV TV-ohjaustoiminnot** Kaukosäädin pystyy ohjaamaan DVD/CD-vastaanottimena ja joitakin LG:n TV-laitteita. Voit ohjata LG-TV-laitteita seuraavasti.
- **Kaukosäädinkoodin asettaminen LG:n TV-laitteille:**
- 1.Pidä **POWER (TV)** painiketta painettuna ja paina **CHANNEL(A/V)** painiketta toistuvasti kunnes TV käynnistyy tai sammuu.
- 2.LG-TV-laitteita voi ohjata kaukosäätimen **POWER (TV), CHANNEL(**v/V**), VOLUME (+/-),** ja **INPUT**-painikkeilla.

Huom! Jos kaukosäädin ei toimi TV-laitteesi kanssa, yritä vaihtaa koodi tai käytä LG- TV:n alkuperäistä kaukosäädintä. (LG ja Gold Star). Johtuen eri valmistajien käyttämistä erilaisista koodeista, YHTIÖMME ei voi taata kaukosäätimen toimintaa kaikkien TV-laitteiden kanssa.

## **LANGUAGE (Kieli) Menu Language: Valitse kieli<br>Disc Audio / Subtitle / Menu**

Valitse levyn ääniraidalle (disc audio), tekstitykselle ja valikolle haluamasi kieli.

**Original (Alkuperäinen)** – Levyn alkuperäisäänityskieli **Other (Muu)** – Jos haluat valita jonkin muun kielen, valitse kielikoodi sivulta 12 numeropainikkeilla ja paina sitten ENTER. Jos syötät väärän koodin, voit poistaa sen CLEAR-painikkeella.

## **Display (Näyttö)**

# **TV Aspect (TV-kuvasuhde) 4:3 –** Valitse tämä silloin, kun laitteeseen on kytketty TV, jonka

kuvasuhde on 4:3. **16:9 –** Valitse tämä silloin, kun laitteeseen on kytketty TV, jonka

kuvasuhde on 16:9. **Display Mode (Näyttötila):** Näyttötilan valinta on käytettävissä vain silloin, kun TV:n kuvasuhteeksi on valittu"4:3".

**Letterbox –** Laajakuvanäyttö, jossa kuvan ylä- ja alareunoissa näkyy musta kaistale.

**Panscan –** Näyttää laajakuvan koko ruudulla, jolloin kuvan vasen ja oikea reuna leikkautuvat pois.

#### **Progressive Scan (Lomittelematon kuva)**

Lomittelematon video tarjoaa välkkymättömän korkeatasoisen kuvatoiston. Jos laite on liitetty komponenttivideoliitännällä TVlaitteeseen tai monitoriin, joka tukee lomittelematonta kuvaa, valitse [Progressive Scan] -valinnaksi [On]. Paina ENTER. - Jos ENTER-näppäintä ei paineta 10 sekunnin kuluessa, asetukseksi tallentuu [OFF].

- Jos laitteeseen ei ole liitetty lomittelematonta kuvaa tukevaa TV-laitetta, Progressive Scan -valinnan [on]-asetus ei näy näytössä. (tässä tapauksessa pidä kaukosäätimen STOPnäppäintä painettuna 5 sekunnin kanssa. Asetus vaihtuu [OFF] tilaan.

**TV Output Select (TV-ulostulon valinta) –** Valitse TVliitäntätyypille sopiva vaihtoehto.[YPbPr]: Valitse tämä, kun TV on liitetty laitteen COMPONENT/PROGRESSIVE SCAN -liitäntöihin.

[RGB]: Valitse tämä, kun TV on liitetty SCART-liitäntään. - Kun RGB on valittuna, COMPONENT OUT ei ole käytössä. - Kun Progressive scan -valinnaksi on asetettu [on], TV Output select -valinta ei ole käytettävissä.

#### **AUDIO**

Kullakin DVD-levyllä on monia erilaisia vaihtoehtoja audiolähdölle Säädä soittimen AUDIO-vaihtoehdot käyttämäsi

äänentoistojärjestelmän mukaiseksi. **5.1 Kaiutinasetukset**

Tee sisäänrakennetulle 5.1-kanavan surround-dekooderille seuraavat asetukset.

- 1. 5.1 -kaiutinasetusten valikko tulee esiin painamalla ENTER.
- 2. Valitse haluttu kaiutin painamalla  $\blacktriangleleft$  / $\blacktriangleright$ .

**8**

Säädä vaihtoehtoja näppäimillä ▲ / ▼ / ◀ / ▶.<br>Voit poistua valikosta painamalla RETURN-painiketta (Paluu).

#### **Kaiuttimien valinta**

Valitse kaiutin, jota haluat säätää. [(Etukaiuttimet (vasen), etukaiuttimet (oikea), keskikaiutin, bassokaiutin, takakaiuttimet (oikea) takakaiuttimet (vasen)]

Huomautus: Dolby Digital lisenssisopimus kieltää eräät kaiutinasetukset.

**Koko:** Koska kaiutinasetukset ovat kiinteät, et voi muuttaa asetuksia.

**Voimakkuus:** Säädä valitun kaiuttimen äänenvoimakkuus painamalla  $\blacktriangleleft$  /  $\blacktriangleright$ . (-6dB ~ 6dB)

**Etäisyys:** Liittäessäsi kaiuttimia DVD-soittimeen etäisyyden (Distance) asetuksilla kerrotaan kaiuttimille, kuinka pitkän matkan ääni joutuu kulkemaan saavuttaakseen kuuntelukohdan. Siten äänet kaikista kaiuttimista kohtaavat kuuntelijan samaan aikaan. Säädä valitun kaiuttimen etäisyys (Distance) painamalla </br/> /> **Testi** Testaa kunkin kaiuttimen signaalit painamalla ◀ / ▶

Säädä voimakkuus sopivaksi vastaamaan järjestelmään tallennettujen testisignaalien voimakkuuksia.

Vasen etu (V) → Keski → Oikea etu (O) → Oikea taka (O) → Vasen taka (V) → Bassokaiutin

## **DRC (dynaamisen alueen säätö)**

Selkeyttää ääntä pienillä äänenvoimakkuuksilla (vain Dolby Digital). Valitse toiminto valitsemalla asetukseksi [On].

## **Vocal (ihmisääni)**

Aseta Vocal-valinnaksi [On] vain monikanavaisen karaoke-DVDlevyn toistoa varten. Levyn karaokekanavat sekoitetaan normaaliin stereoääneen.

#### **Semi Karaoke**

Kun kappale/nimike/raita on kokonaan esitetty, tämä toiminto näyttää pisteet ruudulla fanfaarien saattelemina. **Semi Karaoke on :**

- Kytkee "Semi Karaoke" -toiminnon päälle. Kun lopetat laulamisen, pistemäärä ilmestyy ruudulle.
- **Semi Karaoke off :**

- Kytkee "Semi Karaoke" -toiminnon pois päältä.

Fanfaaria ja pistemäärää ei esitetä.

- Semi Karaoke -toiminnolle soveltuvat levyt:
- DVD-levyt

## • DVD-karaokelevyt

## Huomautus:

- Toiminto on käytettävissä DVD/CD-tilassa.
- Semi Karaoke -toiminto on käytettävissä vain, kun mikrofoni on liitettynä.
- Jos mikrofonia ei ole kytketty laitteeseen ja elokuvia katseltaessa kappaleen vaihdon yhteydessä kuuluu fanfaari ja pistemäärä ilmestyy näkyviin, valitse SETUP-valikon Semi Karaoke valinnaksi pois käytöstä [off].
- Mikäli levyllä olevien kappaleiden pituus ei ylitä 1 minuuttia, näyttöön ei tule pistemääriä.

## **Lukitus (Käytönvalvonta)**

## **Rating - Luokitus**

Estää tiettyjen sisällön mukaan luokitettujen DVD-levyjen toistamisen. Kaikilla levyillä ei ole luokitusta.

- Valitse luokitus ("Rating") LOCK-valikosta ja paina sitten ▶.
- 2. Voit käyttää LOCK (Lukitus) -vaihtoehtoja syöttämällä valitsemasi salasanan. Ellet ole vielä valinnut salasanaa, näkyviin tulee kehotus valita salasana. Syötä salasana ja paina ENTER. Syötä salasana uudelleen ja paina ENTER salasanan vahvistamiseksi. Jos teet näppäilyvirheen ennen ENTER-näppäimen painallusta, paina CLEAR (Tyhjennä).

3. Valitse luokitus väliltä 1 - 8 näppäimillä  $\blacktriangle$  /  $\blacktriangledown$ . **Rating 1-8:** Ykkösellä (1) on vähiten toistorajoituksia ja Kahdeksalla (8) on eniten toistorajoituksia. **Unlock - Avaa lukitus**

Jos valitset lukituksen avauksen (Unlock), Parental Control valvonta ei ole toiminnassa ja levyn voi toistaa kokonaan. 4. Vahvista luokitusvalintasi painamalla ENTER ja poistu sitten

- valikosta painamalla SETUP. **Password (Salasana (turvakoodi)):** Salasanan voi muuttaa.
- 1. Valitse LOCK (Lukitse) -valikosta Password (Salasana) -
- vaihtoehto ja paina 2. Toista edellä kuvatut vaiheen 2 toimet (luokitus). Jos haluat muuttaa salasanan, paina ENTER, kun Change (Vaihda) -vaihtoehto on korostettu. Anna vanha salasana. Anna sitten uusi salasana ja vahvista se.

3. Voit poistua valikosta painamalla SETUP.

#### *Jos unohdat salasanan* Jos unohdat salasanasi, voit poistaa sen seuraavasti:

- 1. Paina SETUP (Asetukset). Näkyviin tulee Setup (Asetukset) valikko.
- 2. Syötä kuusinumeroinen numerosarja "210499" ja paina ENTER. Salasana poistetaan.

#### **Aluekoodi**

Syötä DVD-videolevyä luokitettaessa käytetyn alueen koodi sivulla 12 näkyvästä luettelosta.

- 1. Valitse "Aluekoodi" LOCK-valikosta ja paina sitten B.
- 2. Noudata edellisen luvun vaihetta 2.
- 3. Valitse ensimmäinen merkki näppäimillä ▲ / ▼
- 4. Paina B, ja valitse seuraava merkki näppäimillä  $\blacktriangle$  /  $\blacktriangledown$
- 5. Vahvista aluekoodin valinta painamalla ENTER.

## **OTHERS (Muut)**

**DivX(R) VOD Rekisteröinti**

Saat käyttöösi DivX® VOD (Video On Demand) rekisteröintikoodin, jonka avulla voit vuokrata tai ostaa videoelokuvia DivX® VOD -palvelusta. Saat lisätietoja osoitteesta www.divx.com/vod.

- 1. Valitse DivX(R) VOD-vaihtoehto ja paina ▶. 2. Rekisteröintikoodi tulee näkyviin, kun painat ENTER-painiketta
- Select (Valitse) -vaihtoehdon ollessa valittuna. Rekisteröintikoodin avulla voit hankkia tai vuokrata videoelokuvia DivX® VOD -palvelusta osoitteesta www.divx.com/vod. Voit ladata videoelokuvat levylle toistettavaksi tässä laitteessa.

3. Voit poistua painamalla ENTER.

Huomautus: Kaikki DivX<sup>®</sup> VOD -palvelusta ladatut videoelokuvat voidaan toistaa vain tämän laitteen avulla.

## **REC Bitrate (Tallennuksen bittinopeus) :** Aseta USB-

tallennuksen bittinopeudeksi 96kbps tai 128kbps (katso sivu 8)

# **Radioasemien esiviritys**

Voit esivirittää 50 FM-asemaa. Ennen virittämistä varmista, että äänenvoimakkuus on säädetty pienimmilleen.

- 1. Paina toistuvasti FUNCTION kaukosäätimessä, kunnes näyttöikkunaan tulee FM.
- 2. Pidä TUN.(-/+) -painiketta painettuna noin kahden sekunnin ajan, kunnes taajuusnäyttö alkaa vaihtua, jolloin voit vapauttaa painikkeen. Etsintä päättyy, kun DVD/CDvastaanotin löytää aseman.
- 3. Paina kaukosäätimen PROG./MEMO.-näppäintä. Esiasetusnumero vilkkuu näyttöruudussa.
- 4. Valitse esiasetusnumero kaukosäätimen PRESET +/- painikkeilla.
- 5. Paina uudelleen kaukosäätimen PROG./MEMO.-näppäintä. Asema on nyt tallennettu.
- 6. Tallenna lisää asemia toistamalla vaiheet 3 6.

#### **Virittäminen asemaan, jonka signaali on heikko** Viritä asema manuaalisesti painamalla vaiheessa TUN. ( -/+) toistuvasti.

#### **Poista kaikki asemat muistista**

Paina etupaneelissa ja pidä alhaalla PROG/MEMO noin kaksi sekuntia, jolloin "ERASE ALL" ilmestyy näyttöön, ja paina sitten

- PROG/MEMO uudelleen. Asemat on poistettu. Jos olet vahingossa siirtynyt tilaan "ERASE ALL" (Tyhjää kaikki), etkä halua tyhjentää muistia, älä paina mitään näppäintä. Muutaman sekunnin kuluttua "ERASE ALL"
- sammuu näytöstä itsekseen ja näyttöön tulee normaalitila. Tiedoksi

Kun kaikki asemat on syötetty, näyttöön tulee hetkeksi viesti FULL, ja sitten esiviritysnumero vilkkuu. Muuta esiviritysnumeroa tekemällä vaiheet 5-6 kuten yllä.

# **CD:n tai MP3/WMA/JPG/DivX-tiedoston toistaminen**

## **Ääni-CD-levyn tai MP3-tiedoston toistaminen** Tämä laite voi toistaa ääntä tai MP3- tai WMA-tiedostoja

# sisältäviä levyjä. **MP3-, WMA- tai ääni-CD-levy**

Kun asetat laitteeseen MP3- tai WMA-tiedostoja sisältävän tai<br>ääni-CD-levyn, televisioruutuun tulee valikko. Painamalla ▲ / ▼ voit valita raidan tai tiedoston. Voit aloittaa toiston painamalla PLAY (TOISTA) tai ENTER. Voit käyttää erilaisia toistotoimintoja. Lisätietoja on sivuilla 6, 7 tai 8.

## **ID3 TAG**

Toistettaessa tiedostoa, joka sisältää informaatiota, kuten raitojen nimikkeitä, tiedot voidaan lukea painamalla DISPLAY. [ Song, Artist, Album, Genre, Comment ] -MP3-tiedostoissa on ID3-tagi.

## Vihjeitä:

- Siirry seuraavalle sivulle painamalla MENU.
- Jos CD:llä on sekä MP3/WMA-tiedostoja että JPEGtiedostoja, voit vuorotella MP3/WMA- ja JPEG-valikon välillä. Painamalla TITLE korostuu sana MUSIC tai PHOTO valikon yläreunassa.
- $\bullet$  AUTO EQ toimii WMA/MP3-tiedostoilla DVD/CD- ja USBlähteitä toistettaessa.

## **Ohjelmoitu toisto**

Ohjelmointitoiminnolla voit tallentaa miltä levyltä tahansa suosikkiraitojasi soittimen muistiin. Ohjelmassa voi olla enintään 30 raitaa.

- 1. Syötä levy. Audio-CD- ja MP3/WMA-levyt:
- 2. Valitse raita luettelosta "List", ja paina PROG./MEMO, jolloin " <sup>o</sup> " -kuvake ilmestyy näyttöön. Paina sitten ENTERpainiketta, jolloin valittu raita lisätään "ohjelmalistalle". Lisää raitoja toistamalla yllämainitut vaiheet.
- 3. Valitse toistettava raita ohjelmalistalta. Voit siirtyä seuraavalle sivulle painamalla MENU-näppäintä.
- 4. Aloita toisto PLAY- tai ENTER-painikkeella. Toisto tapahtuu siinä järjestyksessä, jossa raidat on tallennettu. Toisto pysähtyy sen jälkeen, kun kaikki ohjelmalistan kappaleet on toistettu kerran
- 5. Voit siirtyä ohjelmoidusta toistosta normaalitoistoon valitsemalla raidan AUDIO-CD-listalta (tai MP3/WMA-listalta), ja paina PLAY.

#### **Ohjelmoitujen raitojen uudelleentoisto**

**10**

1. Paina levyn toiston aikana REPEAT. Uudelleentoistoikoni ilmestyy näyttöön.

- 2. Valitse uudelleentoistotila painamalla REPEAT-painiketta toistuvasti.
	- TRACK: toistaa nykyisen raidan uudelleen.
	- ALL: Uudelleentoistaa kaikki ohjelmalistan kappaleet.
	- Off(ei näyttöä): ei uudelleentoistoa.

#### **Raidan poistaminen ohjelmalistalta**

- 1. Valitse poistettava raita ohjelmalistalta ▲ ▼ painikkeilla.
- 2. Paina CLEAR. Poista lisää raitoja toistamalla yllämainitut vaiheet.

#### **Koko ohjelmalistan poistaminen**

Paina PROG./MEMO., jolloin " · " ikoni ilmestyy näkyviin. Valitse "Clear All" ▲ / ▼ painikkeilla ja paina ENTER.

Huom!

- Kappaleet poistetaan automaattisesti ohjelmalistalta, kun kyseinen levy poistetaan laitteesta.
- Toiston aikana AUTO skip ei ole käytettävissä.

#### **JPEG-levyn katselu**

Laitetta voi käyttää JPEG-tiedostojen katseluun.

Lue ohjeet sivulta 14 ennen USB-tallennuksen toistamista.

- 1. Aseta levy paikalleen ja sulje levykelkka. Tv-ruutuun ilmestyy JPEG-valikko.
- 2. Valitse kansio painamalla  $\blacktriangle / \blacktriangledown$ , ja paina sitten ENTER. Esiin tulee luettelo kansion tiedostoista. Jos olet tiedostoluettelossa ja haluat palata Kansio-luetteloon, käytä kaukosäätimen näppäimiä ▲ / ▼, ■ ja paina ENTER.
- 3. Jos haluat katsella tiettyä tiedostoa, korosta tiedosto näppäimillä ▲ / ▼, ja paina ENTER tai PLAY. Tiedoston katselu alkaa. Jos haluat tiedoston katselun aikana siirtyä edelliseen valikkoon (JPEG-valikko).

## Tips:

Diaesityksen nopeudelle on neljä vaihtoehtoa :

- > Hidas,>> Tavallinen,>>> Nopea. Korosta Nopeus painikkeilla ▲
- $\blacktriangledown$  <  $\blacktriangleright$ . Valitse sitten käyttöön haluamasi vaihtoehto painikkeilla

 $\blacktriangleleft$  /  $\blacktriangleright$  ja paina ENTER.

**Diaesitys :** Korosta Slide Show **III** (Diaesitys) näppäimillä ▲ ▼<br>◀ ▶, ja paina sitten ENTER.

### **Pysäytyskuva:**

- 1. Paina diaesityksen aikana PAUSE/STEP. Soitin siirtyy nyt TAI IKO-tilaan
- 2. Palaa diaesitykseen painamalla PLAY tai paina AUSE/STEP uudelleen.

#### **Radion kuunteleminen diaesityksen aikana:**

Radion kuunteleminen diaesityksen aikana on mahdollista, mikäli levy sisältää sekä musiikki- että kuvatiedostoja. Valitse  $\blacksquare$ <sup>1</sup> -ikoni ▲ /▼ /◀ /▶ painikkeilla ja aloita sitten diaesitys painamalla ENTER.

- Et voi valita äänitilaa tai virtuaaliääniasetuksia [VSM] silloin, kun diaesitystä katsellaan musiikin kera.

#### **Siirtyminen toiseen tiedostoon**

Voit siirtyä kuvien katselun aikana edelliseen tai seuraavaan tiedostoon (I<< ja >>) painikkeilla.

#### **Kuvan kääntäminen**

Voit kääntää kuvaa myötä- tai vastapäivään kuvankatselun aikana ▲ /▼ painikkeilla.

#### **DivX-elokuvatiedoston toistaminen**

DVD/CD-vastaanottimen avulla voit toistaa DivX-tiedostoja USBlaitteelta tai DivX-levyltä.

- 1. Syötä levy levykelkkaan ja sulje levykelkka. MOVIE-valikko (elokuvavalikko) ilmestyy näkyviin.
- 2. Valitse kansio ▲ / ▼ painikkeilla ja paina ENTER. Kansiossa olevien tiedostojen luettelo ilmestyy näyttöön. Kun olet tiedostoluettelossa ja haluat palata kansioluetteloon, voit tehdä tämän valitsemalla **ikonin ▲ / V** painikkeilla ja painamalla sitten ENTER.
- 3. Voit katsella jotakin tiettyä tiedostoa, valitse haluamasi tiedosto ▲ / Vpainikkeilla ja paina sitten ENTER tai PLAY.
- 4. Voit poistua toiminnosta painamalla STOP.

## Vihjeitä:

- $\bullet$ Voit siirtyä seuraavalle sivulle painamalla MENU-näppäintä.
- Toistettaessa CD-levyä, jolla on MP3/WMA-, JPEG- ja elokuvatiedostoja, voit käyttää MUSIC-, PHOTO- ja MOVIEvalikkoja. Paina TITLE-näppäintä, jolloin MUSIC, PHOTO ja MOVIE valikon yläpuolella näkyvät korostettuina.

#### Huom!

- $\bullet$  Ennen kuin alat toistaa DivX-levyä, valitse "SUBTITLE ON" (tekstitys päällä).
- $\bullet$  Jos valittavissa on enemmän kuin kaksi tekstityskieltä, vain alkuperäinen tekstitys on käytettävissä.
- $\bullet$  DivX-tiedostoa toistettaessa äänitilavalinta ja virtuaaliäänitila [VSM] eivät ole käytettävissä.

# **RDS:n käyttö**

Tämä laite on varustettu RDS (Radio Data System) järjestelmällä, joka tarjoaa laajan valikoiman tietoa FM-radion kautta. RDS, joka on käytössä monissa maissa, on järjestelmä, joka on tarkoitettu radioasemakutsumerkkien välitykseen.

#### **RDS:N VIRITYS**

Kun vastaanotin on viritetty FM-asemalle ja lähetyssignaali sisältää RDS-tietoja, laite näyttää ne automaattisesti.

- Paina FUNCTION-painiketta valitaksesi FM-moodin.
- 2. Valitse haluamasi asema painamalla TUN.(-/+) -painiketta. Kun RDS-lähetystä vastaanotetaan, ruudussa näytetään asemaverkon nimi (PS).
- 3. Paina RDS tallentaaksesi muistiin taajuuden.

#### **RDS-näytön vaihtoehdot**

RDS-järjestelmässä voidaan lähettää hyvin monenlaista tietoa aseman virittyessä tulevan alkutunnuksen lisäksi. Tavallisessa RDS-toiminnassa näytössä nähdään aseman nimi, lähetysverkko tai kutsukirjaimet. Painamalla kaukosäätimessä **RDS** voi selata erilaisia tietotyyppejä seuraavassa

järjestyksessä:

 $(PS \rightarrow FREGUENCY \rightarrow PTY \rightarrow RT \rightarrow CT)$ 

#### **Huomautus Divx-tekstitysnäyttöön**

Jos tekstitys ei näy normaalisti toiston aikana, pidä S-TITLEnäppäintä painettuna noin 3 sekunnin ajan ja valitse sitten S-TITLEnäppäimellä kieli, joka näkyy oikein.

## **Lisäominaisuudet**

#### **Aikahaku DVD DivX**

Aloittaa toiston mistä tahansa valitusta levyn ajankohdasta.

- 1. Paina toiston aikana DISPLAY. Aikahakulaatikko näyttää kuluneen toistoajan.
- 2. Vallitse kellokuvake painamalla  $\blacktriangle$  /  $\nabla$  ja näyttöön tulee "-:<br>3. Svötä vasemmalta oikealle halutun aloitushetken tunnit. n 3. Syötä vasemmalta oikealle halutun aloitushetken tunnit, minuutit ja sekunnit. Jos syötät vääriä numeroita, poista syöttämäsi
- numerot painamalla CLEAR. Syötä sitten oikeat numerot. 4. Vahvista painamalla ENTER. Toisto alkaa valitusta
- ajankohdasta automaattisesti. **Ruudunsäästäjä** Ruudunsäästäjäkuva ilmestyy, kun jätät DVD-
- soittimen seis-tilaan noin viideksi minuutiksi.

### **Viime kohtauksen muisti DVD ACD**

Tämä soitin muistaa viimeisen katsotun levyn viimeisen kohtauksen. Kohtaus säilyy muistissa, vaikka poistat levyn soittimesta tai katkaiset soittimesta virran. Jos lataat soittimeen levyn, jonka kohtaus on muistissa, kohtaus haetaan esiin automaattisesti.

#### Huomautus:

Tämä soitin ei muista levyn kohtausta, jos katkaiset soittimesta virran ennen kuin aloitat levyn toiston.

## **Järjestelmän valinta**

Valitse sellainen tarkkuus, jota TV-vastaanottimesi tukee. Jos näyttöön ilmestyy teksti NO DISC, pidä kaukosäätimen PAUSE/STEP-näppäintä painettuna yli 5 sekunnin ajan, minkä jälkeen voit valita järjestelmän (PAL, NTSC tai AUTO).

- Jos valittu järjestelmä ei sovi yhteen televisiosi kanssa, normaali värikuva ei ehkä toistu ruudussa<br>NTSC: Valitse tämä. kun DVD/CD-vastaa
- Valitse tämä, kun DVD/CD-vastaanotin on liitetty NTSC-televisioon.
- **PAL:** Valitse tämä, kun DVD/CD-vastaanotin on liitetty PALtelevisioon.
- **AUTO:** Valitse tämä, kun DVD/CD-vastaanotin on liitetty monijärjestelmätelevisioon.

#### Huomautus :

Kaikki RDS-asemat eivät lähetä kaikkia näistä lisätiedoista. Jos valittua tilaa vastaavaa tietoa ei lähetetä, näyttöön tulee viesti **PS NONE,RT NONE,CT NONE, tai PTY NONE**.

## **Ohjelmatyypin haku (PTY)**

Voit etsiä erityistä ohjelmatyyppiä (PTY) seuraavasti:

- 1. Valitse FM-toimintatila kaukosäätimen toimintonäppäimellä (FUNCTION).
- 2. Paina kaukosäätimen PTY-näppäintä, jolloin näyttöön ilmestyy viimeksi käytetty PTY.
- 3. Valitse etsittävä ohjelmatyyppi painamalla PTY-painiketta toistuvasti.
- 4. Kun ohjelmatyyppi on valittu, paina TUN.(-/+). Laite alkaa etsiä automaattisesti ja kun asema löytyy, haku päättyy.

# **VIITETIEDOT**

## **Kielikoodit**

 $\frac{1}{2}$ 

Tästä luettelosta voit syöttää haluamasi kielen seuraaviin alkuasetuksiin: Disc Audio, Disc Subtitle, Disc Menu.

 $\overline{\phantom{a}}$ 

 $\sqrt{2}$ 

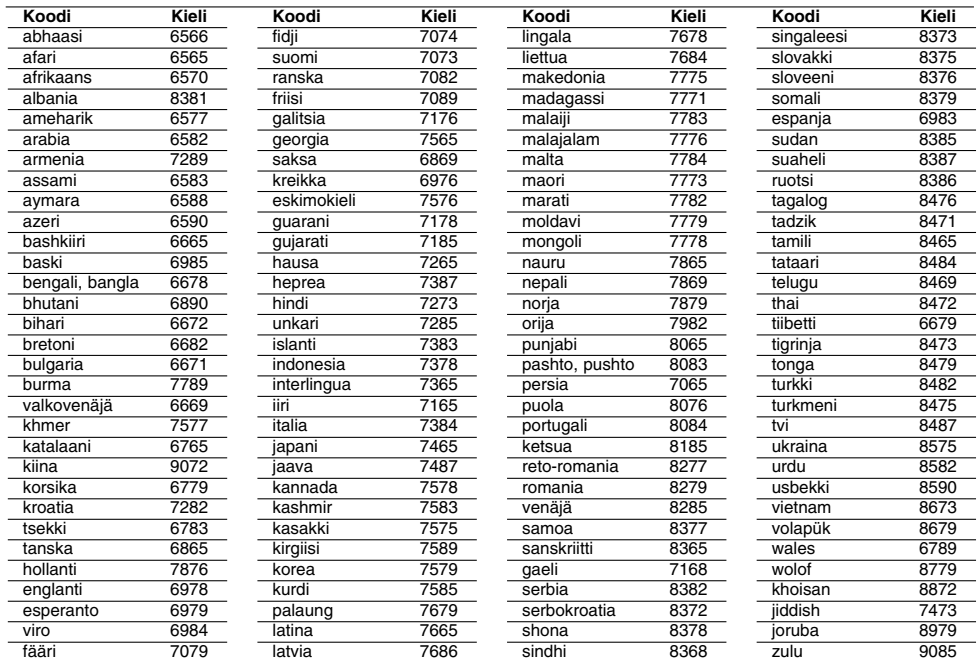

**Maakoodit** Syötä tästä luettelosta oman maasi koodi.

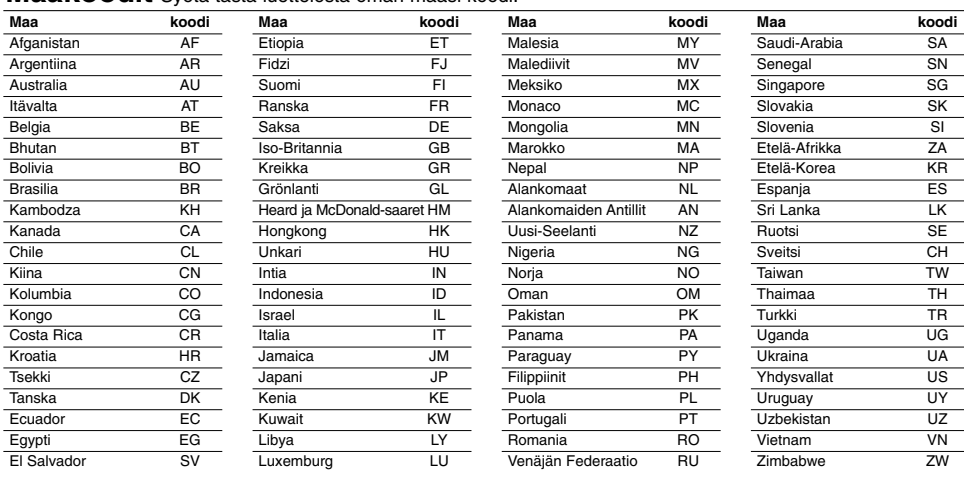

 $\frac{1}{\sqrt{2}}$ 

# **Vianetsintä**

 $\Box$ 

 $\frac{1}{\sqrt{2}}$ 

**Ennen kuin soitat huoltoon, tarkista mahdolliset vian aiheuttajat alla olevasta taulukosta.**

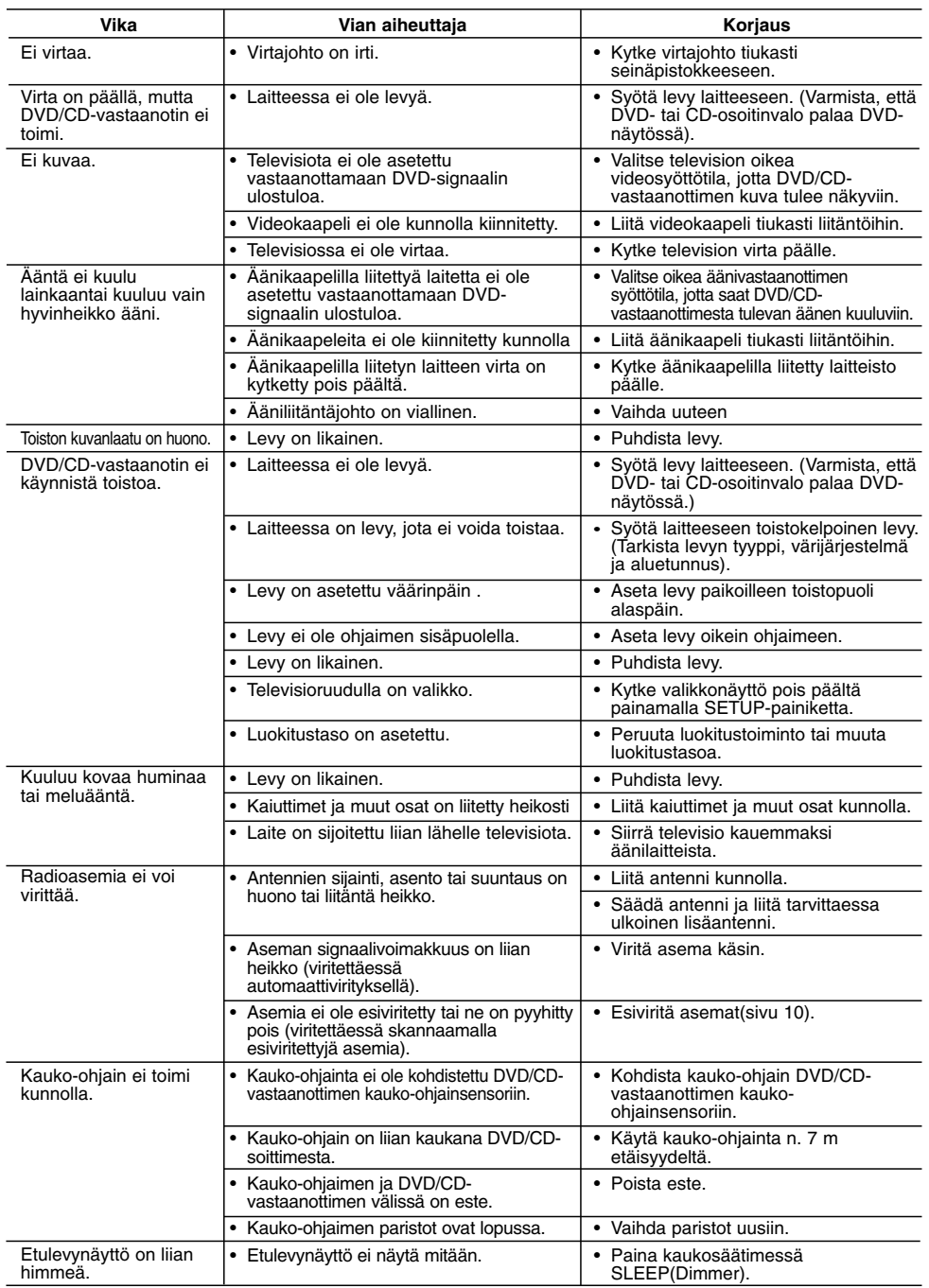

 $\mathbb{R}$ 

**13**

 $\overline{a}$ 

## **Laitteen MP3/WMA-yhteensopivuustiedot:**

- Näytteitystaajuus: 8 48 kHz (MP3) ja 22.05 48kHz (WMA)
- Bittinopeus: 8 320kbps (MP3) ja 32 256kbps (WMA)
- Tuki versioille : v2 , v7, v8, v9 Tiedostopäätteet: ".mp3" / ".wma"
- CD-ROM-tiedostoformaatti: ISO9660
- Suosittelemme Easy-CD Creator -ohjelmiston käyttöä, joka luo ISO 9660 -tiedostojärjestelmän.
- Tiedostonimet: enintään 8 merkkiä (ilman tiedostopäätettä
- mp3/wma) • Tiedostonimissä ei saa olla erikoismerkkejä, kuten / ? \* : " <
- jne.
- Levyllä tulee olla alle 650 tiedostoa.
- **•** Laite ei tue kaikkia tiedostomuotoja, esim. bmp, zip.. **•** Tunnistamattomat tiedostotyypit hypätään yli tiedostoja
- järjestyksessä toistettaessa. **Huomautamme, että MP3/WMA-tiedostojen lataamiseen internetistä tarvitaan lupa. Yhtiöllämme ei ole oikeutta myötää mitään tällaisia lupia. Lupa on aina hankittava tekijänoikeuden haltijalta.**

## **Laitteen JPEG-yhteensopivuustiedot:**

- Normaali JPEG leveyssuunnassa enintään: 8902 pikseliä. Progressiivinen JPEG leveyssuunnassa enintään: 1609 pikseliä
- Tiedostojen maksimimäärä: vähemmän kuin 650.
- 
- Voi olla, että jotkut levyt eivät toimi johtuen erilaisesta tallennusformaatista tai levyn kunnosta.
- Tiedostopäätteet: ".jpg"

#### **Laitteen DivX-yhteensopivuustiedot:**

- käytettävissä oleva resoluutio: max720x576 (lev. x kork.) pikseliä
- DivX-tekstitys: 45 merkkiä.
- Jos DivX-tiedostossa on sellaista koodia, jota ei voi näyttää, se voi näkyä seuraavasti " \_
- **Kuvataajuus : alle 30 kuvaa sekunnissa**
- **Jos tallennettujen tiedostojen video- tai audiorakenne on lomittelematonta, laite toistaa joko videokuvan tai äänen.**
- **Toistettavat DivX-tiedostotyypit:** ".avi ", ".mpg ", ".mpeg " ja ".divx"
- **Toistettavat tekstitysformaatit:** SubRip(\*.srt/\*.txt), SAMI(\*.smi), SubStation Alpha(\*.ssa/\*.txt), MicroDVD(\*.sub/\*.txt), SubViewer 2.0(\*.sub/\*.txt) ja VobSub(\*.sub)

# **Tekniset tiedot**

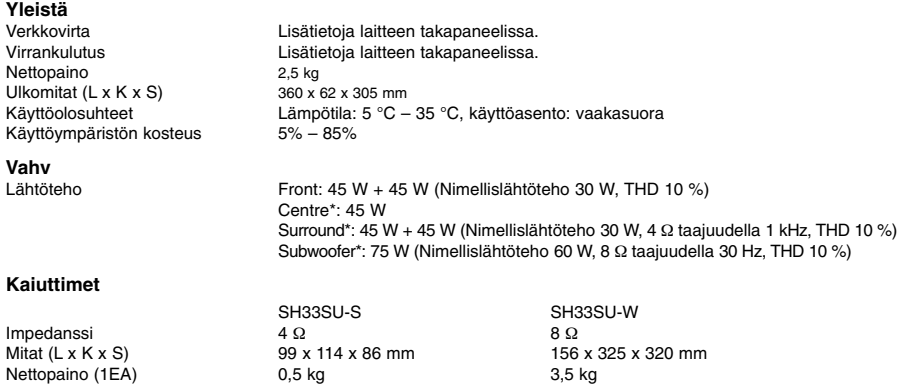

**• Toistettavat koodekkiformaatit:** DIVX3.xx ", "DIVX4.xx ", "DIVX5.xx, ", "MP43 ", "3IVX ". **• Toistettavat tekstitysformaatit: "AC3 ", "DTS ", "PCM ",**

- **"MP3 " ja "WMA ". •** Näytteitystaajuus: 32 - 48 kHz (MP3) ja 24 - 48kHz (WMA)
- **•** Bittinopeus: 32 320kbps (MP3) ja 40 192kbps (WMA)
- 
- **•** Maksimibittinopeus: USB: 4Mbps , CD: 4Mbps, DVD: 7Mbps **•** Tällä laitteella ei voi toistaa Live-tiedostojärjestelmällä tallennettuja levyjä
- **•** Jos elokuvatiedoston nimi eroaa tekstitystiedoston nimestä,
- DivX-tiedoston toistamisen aikana tekstitys ei välttämättä näy. **•** Toistettaessa DivX-tiedostoa, joka ei ole DivX-formaatin mukainen, voi olla, ettei se toimi normaalisti.
- **•** DivX-tiedostoa toistettaessa mikrofoniääntä ei kuulu.

## **Laitteen USB-tallennuksen rajoitukset:**

## Huom!

- Jos tallennus pysäytetään toiston aikana, tallennuksen aikana tallennettu tiedosto tallentuu.
- Laite ei tue ulkoisia kiintolevyjä, useita muistikortteja lukevia laitteita, lukittuja laitteita eikä MP3-soittimia.
- Mikäli CD\_REC-kansioon tallennetaan enemmän kuin 648
- tiedostoa, "ERROR" (virhe) ilmestyy näyttöön. Jos laite toimii SACD- , CD-G- tai DTS-levytilassa, USB-tallennus ei ole käytettävissä.
- USB-tallennuksen aikana musiikkia ei kuulu ja vain POWER-, STOP- ja SLEEP-painikkeet ovat toiminnassa.
- Jos laite poistetaan tai virta katkaistaan tallentamisen aikana, tallennustiedostoa ei voi luoda tai tallennettua MP3-tiedostoa ei ehkä voi toistaa.
- USB-tallennusaika voi vaihdella riippuen laitteen kirjoitusnopeudesta.
- Tallennuksen aikana toimintatilaa ja äänenvoimakkuutta ei voi muuttaa.
- Kun kaukosäätimen Rec-painiketta (tallennus) painetaan, laite asettaa äänitilaksi BYPASS.
- USB-liitäntää ei voi käyttää laitteen liittämiseksi tietokoneeseen. Laitetta ei voi käyttää tallennustietovälineenä.
- USB-tallennuksen taajuusalue: 20hz~ 16khz.

**Muoto ja tekniset tiedot voivat muuttua ilman eri ilmoitusta.**

Nettopaino  $(1E<sub>A</sub>)$